# **«Қашықтықтан оқыту» модулі бойынша емтихан өткізу Мұғалімдерге арналған нұсқаулық**

Univer жүйесінде студенттерге қашықтықтан емтихан тапсыру функциясы, ал емтихан қабылдаушыларына тексеріп, баға қою мүмкіндігі жүзеге асырылды.

Емтихан қабылдаушылар өз парақшасында «Оқытушы» келесі сілтеме бойынша өтеді *Аттестация – Тізімдемені таңдау(экзамен, пересдача, Incomplete)- Тізімдемені*

*ашу - Сабақтың жазбаша жұмыстарын тексеру* командасы арқылы емтихан сессиясының нәтижелерін көре алады.

|                                                                    | Тганидение туралы акпарат                                         |                                   |                                     |                |                |           |
|--------------------------------------------------------------------|-------------------------------------------------------------------|-----------------------------------|-------------------------------------|----------------|----------------|-----------|
| Пан: Сызыктык алгебра<br>Ен жоғарғы балл:100<br>Тестілеу түрі: Жоқ | Бақылау күні: 04.05.2020 00:00<br>Ент(100) - Тізімдеме жабылмаған |                                   |                                     |                |                |           |
|                                                                    | Таждамані басып шығару<br>Келу парағын басып шығару               |                                   |                                     |                |                |           |
|                                                                    |                                                                   |                                   | Сабактың жазбаша жұмыстарын тексеру |                |                |           |
| <b>CONTRACTOR</b><br><b>NO</b> CMHZE<br>клапшасы                   | Студенттің аты-жені                                               | Бакилау тург                      | MT. RK (100)(100)                   | A51 (100)(100) | A57 (100)(100) | Eatt(100) |
| 19303                                                              | Айсина Диляра Кайратовна                                          | [A61+MT1+A62+EM1vog],<br>(100)    |                                     | 40             | 95             |           |
| DOOR'<br>19304                                                     | Альсабай Шерхан Бейбітханұлы                                      | $[AB1+MT1+AB2+Entropy].$<br>(100) |                                     | $^{40}$        | 99             |           |

1-сурет. – Сабақтың жазбаша жұмыстарын тексеру

Сілтеме бойынша өтсеңіз тізімдемеге қосылған, емтихан тапсырған студенттер бойынша емтихан нәтижелерінің баспа формасы ашылады. Ашылған парақшада С*ұрақтарды қарау* командасы тұр. Бұл команда студенттердің жауаптарын қарауға мүмкіндік береді. Егер жауапты толығырақ көргіңіз келсе, Жауаптың тұсындағы *Толығырақ* батырмасын басыңыз.

Сонымен қатар, жүйеде плагиатқа тексеру мүмкіндігі де қарастырылған. Ол студент жауапты сақтағаннан кейін автоматты түрде тексеріледі. Антиплагиаттың толық есебін көргіңіз келсе сол бағанның тұсындағы *Қарап шығу* батырмасын басыңыз.

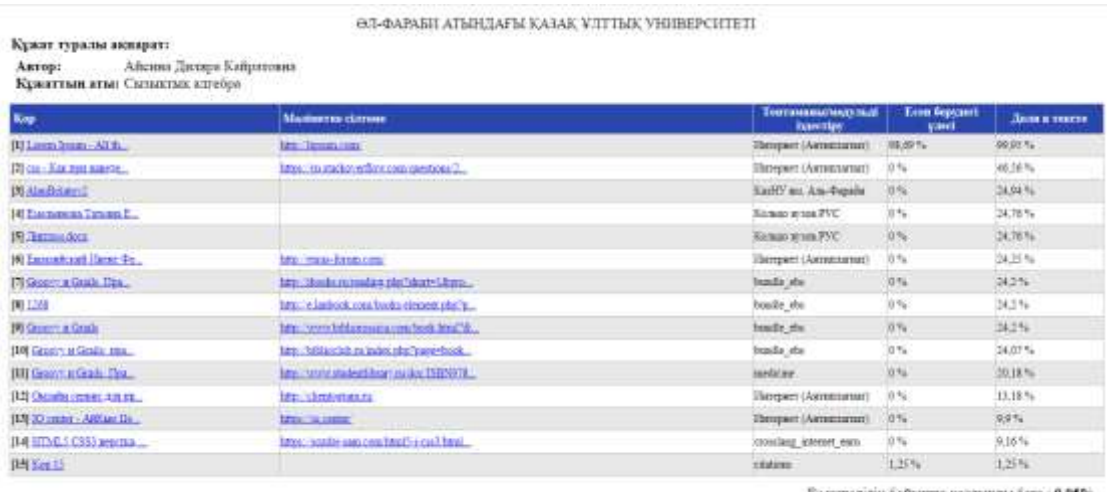

Ерекшеллік бойынша кортынды баға : 0,05% Общий процент запаствования: 99,95%

2-сурет. Антиплагиат қорытындысы

Студенттің жұмысын тексеріп болған соң *Баға* жолына балл қоюға болады және батырмасы арқылы нәтижені сақтаңыз.

# **ЕСКЕРТУ! Бұл бағалар тізімдемеге автоматты түрде ауыстырылмайды, ол тек қана бағалаудың баспа түріндегі формасын алып, ары қарай қолмен бағалауды жүзеге асыруға арналған.**

## **Бағаны студент емтихан тапсырып болмайынша қоюға болмайды!**

Статус студенттің емтихан тапсыру кезіндегі статусын көрсетеді(аяқталған, аяқталмаған, басталмаған)

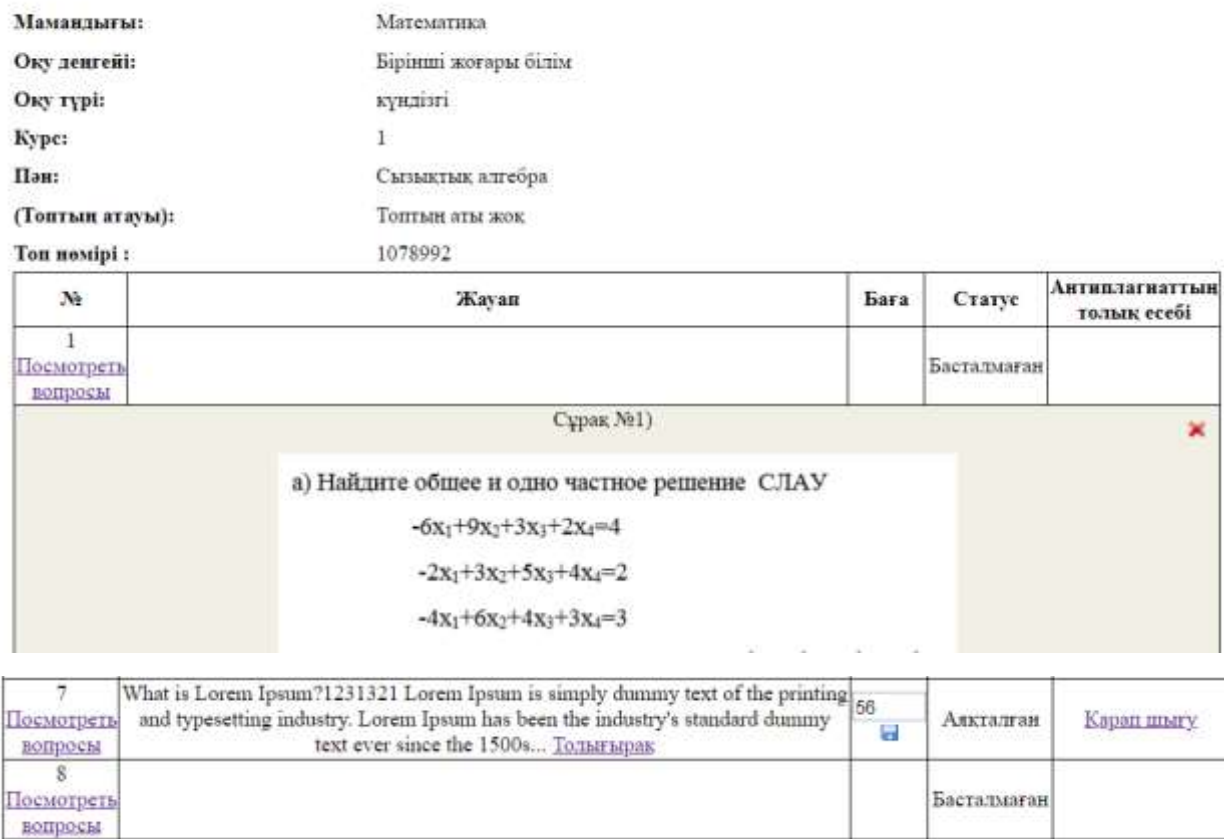

#### ЕМТИХАН СЕССИЯСЫНЫН НӘТИЖЕЛЕРІ

3-сурет. Емтихан сессиясының нәтижелері

Егер емтихан нәтижелерін басып шығарғыңыз келсе келесі командаларды орындаңыз: *Қашықтықтан оқыту – Сабақты ашу - Қағазға басып шығару.*

### ЕМТИХАН СЕССИЯСЫНЫҢ НӘТИЖЕЛЕРІ

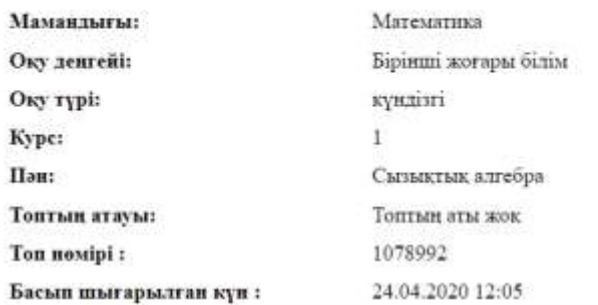

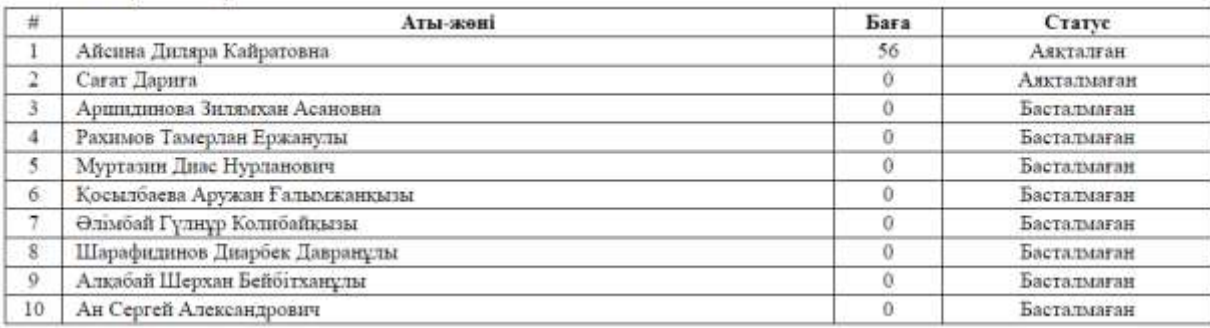

4-сурет. Емтихан сессиясының нәтижелері